# Step 1:

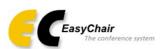

# Log in to EasyChair for iCAST2015

EasyChair uses cookies for user authentication. To use EasyChair, you should allow your browser to save cookies from easychair.org.

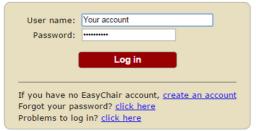

Note that the submission of new papers for iCAST2015 is closed.

# Step 2: change the role to "Author"

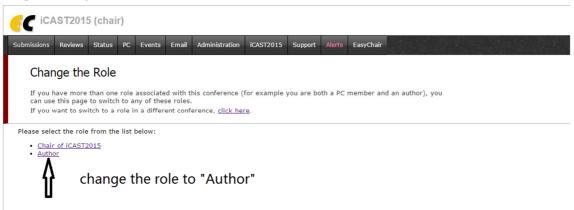

#### Step 3: select your submission

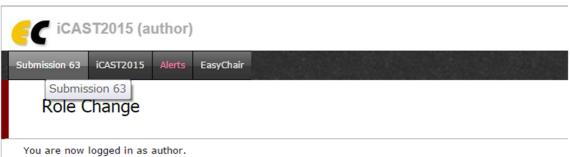

# Step 4: select "Add or update files"

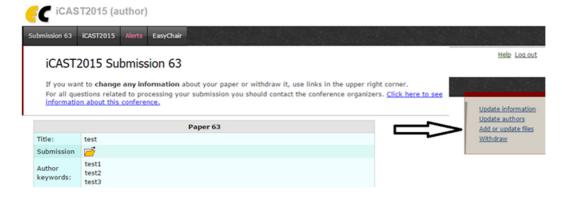

# Step 5: update your files

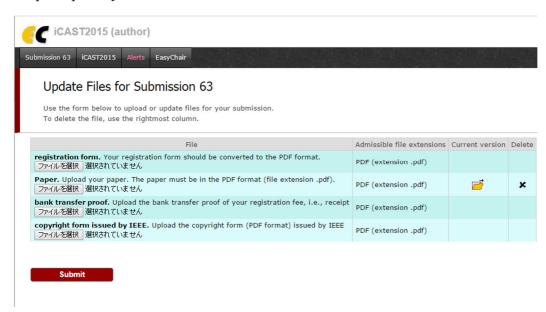